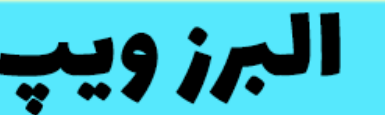

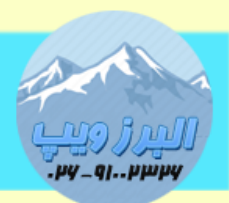

## ۔<br>آدرس:کرج عظیمیه،45 متری کاچ چہارراہ ندا پلاک 4 ۔**تلفن:026-91002326** . www.AlborzVoIP.IR

بعد از تحریم ایران توسط شرکت گرنداستریم مشکل الک شدن گوشی های گرنداستریم توسط کاربران گزارش شد.

به این صورت که کاربر نمی تواند از روی صفحه نمایش گوشی ، وارد تنظیمات آن شود و یا نمی تواند از طریق وب دستگاه به آن الکین کند کما اینکه پسورد را درست وارد کند.

برای رفع این مشکل باید ابتدا با خارج کردن کابل شبکه ، تلفن گرند استریم خود را از شبکه خارج کنید. سپس تلفن را خاموش کرده و دوباره روشن کنید

منتظر بمانید تا روی صفحه تلفن پیام booting ظاهر شود.در این هنگام باید دکمه های 1 و 9 را همزمان نگه دارید بعد از چند ثانیه data all erasing روی صفحه نمایش تلفن نشان داده می شود.

همچنان نگه دارید تا تلفن ریبوت شود سپس بعد از مشاهده دوباره پیام booting این دو دکمه را رها کنید.

بعد از انجام این کار تلفن به حالت کارخانه بر می گردد.

دفت داشته باشید بعد از این کار نباید تلفن را مجدد به شبکه ای که اینترنت دارد وصل کنید.

مرحله ۲:تلفن را به شبکه ای که اینترنت ندارد وصل کنید صبر کنید تا دستگاه از dhcp آی پی بگیرد

سپس وارد وب دستگاه شده با یوزر و پسورد admin admin

و از منوی maintenance گزینه provisioning and upgrade را انتخاب کنید.سپس در قسمت ابتدایی گزینه آپگرید را روی skip قرار دهید و سپس در انتهای صفحه آدرسی که در قسمت config و upgrade تلفن نوشته شده را آدرسی غیر از grandstream قرار دهید و save کنید

بعد از این کار خاطر جمع خواهید شد که پس از اتصال به شبکه اصلی مجدد تلفن الک نخواهد شد.

## WWW.AlborzVoIP.IR

آدرس:کرج عظیمیه 45 متری کاج چهارراه ندا پلاک 4 تلفن:026-91002326